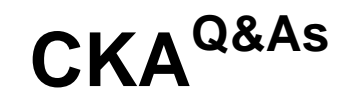

Certified Kubernetes Administrator (CKA) Program

### **Pass Linux Foundation CKA Exam with 100% Guarantee**

Free Download Real Questions & Answers **PDF** and **VCE** file from:

**https://www.leads4pass.com/cka.html**

### 100% Passing Guarantee 100% Money Back Assurance

Following Questions and Answers are all new published by Linux Foundation Official Exam Center

**63 Instant Download After Purchase** 

**@ 100% Money Back Guarantee** 

365 Days Free Update

**Leads4Pass** 

800,000+ Satisfied Customers

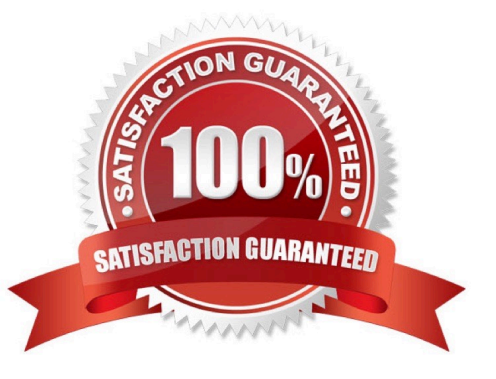

# **Leads4Pass**

### **QUESTION 1**

Check the image version in pod without the describe command

Correct Answer: Check the answer in explanation.

kubectl get po nginx -o jsonpath=\\'{.spec.containers[].image}{"\n"}\\'

#### **QUESTION 2**

Create a nginx pod with label env=test in engineering namespace .

Correct Answer: Check the answer in explanation.

kubectl run nginx --image=nginx --restart=Never --labels=env=test --namespace=engineering --dry- run -o yaml > nginxpod.yaml kubectl run nginx --image=nginx --restart=Never --labels=env=test --namespace=engineering --dry- run -o yaml | kubectl create -n engineering -f YAML File:

apiVersion: v1 kind: Pod metadata: name: nginx namespace: engineering labels: env: test spec: containers:

-name: nginx image: nginx imagePullPolicy: IfNotPresent restartPolicy: Never

kubectl create -f nginx-pod.yaml

#### **QUESTION 3**

#### CORRECT TEXT

Task

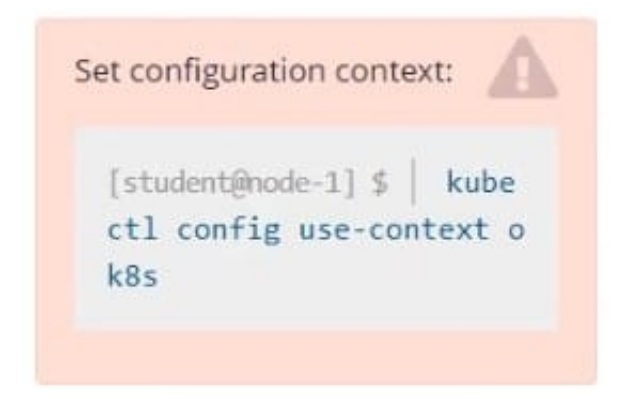

Create a new PersistentVolumeClaim

1.

Name: pv-volume

 $\mathcal{L}$ 

### **Leads4Pass**

Class: csi-hostpath-sc

3.

Capacity: 10Mi

Create a new Pod which mounts the PersistentVolumeClaim as a volume:

1.

Name: web-server

2.

Image: nginx

3.

Mount path: /usr/share/nginx/html

Configure the new Pod to have ReadWriteOnce access on the volume.

Finally, using kubectl edit or kubectl patch expand the PersistentVolumeClaim to a capacity of 70Mi and record that change.

Correct Answer: Check the answer in explanation.

Solution:

vi pvc.yaml storageclass pvc apiVersion: v1 kind: PersistentVolumeClaim metadata: name: pv-volume spec: accessModes:

-ReadWriteOnce volumeMode: Filesystem resources: requests: storage: 10Mi storageClassName: csi-hostpath-sc

# vi pod-pvc.yaml apiVersion: v1 kind: Pod metadata: name: web-server spec: containers:

-name: web-server

image: nginx

volumeMounts:

-mountPath: "/usr/share/nginx/html"

name: my-volume

volumes:

-name: my-volume

persistentVolumeClaim:

claimName: pv-volume

# craete

kubectl create -f pod-pvc.yaml

## **Leads4Pass**

#edit

kubectl edit pvc pv-volume --record

### **QUESTION 4**

Create a pod that echo "hello world" and then exists. Have the pod deleted automatically when it\\'s completed

Correct Answer: Check the answer in explanation.

kubectl run busybox --image=busybox -it --rm --restart=Never -- /bin/sh -c \\'echo hello world\\' kubectl get po # You shouldn\\'t see pod with the name "busybox"

#### **QUESTION 5**

List all the pods sorted by created timestamp

Correct Answer: Check the answer in explanation.

kubect1 get pods--sort-by=.metadata.creationTimestamp

[CKA PDF Dumps](https://www.leads4pass.com/cka.html) [CKA Practice Test](https://www.leads4pass.com/cka.html) [CKA Exam Questions](https://www.leads4pass.com/cka.html)